# Managing Room Types, Rates and Seasons

**Web Reservation Systems** [www.webreservations.com.au](http://www.webreservations.com.au/)

9 Cape Vista Dr. Byron Bay, NSW 2481 Australia Ph 02 66 848101 [support@webreservations.com.au](mailto:support@webreservations.com.au)

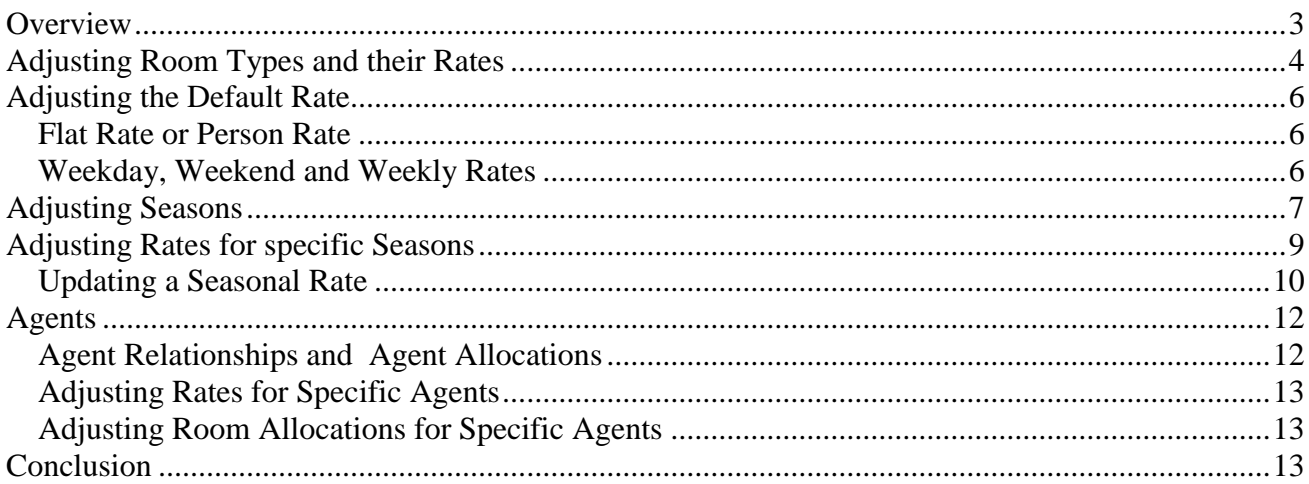

## <span id="page-2-0"></span>**Overview**

This document describes how to manage Room Types, Rates and Seasons. There are hyperlinks embedded in this document that will take you to specific sections of your Member's Area. The first time you click a link you will be asked to enter your Id and Password.

This document is intended for managers that already have an active Online Booking system. The intention is to refresh the basics of how Room Types, Rates and Seasons function and then to make updates. Please use the [Set Up Manual](http://www.webreservations.com.au/docs/webreservations.com.au/Web%20Reservations%20Members%20Area%20Set%20Up%20Manual.pdf) if you are setting up a new booking system.

**Room Type** - a marketing package; it has a description, picture, maximum guest capacity and rate. A Room Type may be a common description for a number of Rooms, or it may represent a single room.

**Rate -** controls the price paid for each booking. Each time you create a new Room Type you must specify a 'Default Rate' that will determine pricing for that Room Type. (Please note that Agent Allocations allow you to set special rates for a specific sales channel).

**Season -** controls 'Pricing' and 'Minimum Stays' for Rates based on the date. A Season can be any number of days. There is no limit to the number of Seasons, but Seasons cannot overlap. It is not mandatory to use Seasons. To determine whether Seasons are enabled for your booking system, go

to **[General](http://members.bookingcenter.com/site_sys_config.phtml) Settings** in the Settings Section and tick the box .

*\*Tip - this link opens a table to overview of your current settings [-View Current Rooms,](http://members.bookingcenter.com/site_crs_settings.phtml?show=all)  [Types, and Seasons.](http://members.bookingcenter.com/site_crs_settings.phtml?show=all)* 

Maintaining your reservation system is easy. Every 3 to 6 months you should review your set up to see if Rates and Seasons are still accurate. Bookings can be made up to 18 months in advance so it is important to add new Seasons for popular holidays.

For most properties, a Default Rate applies to all dates except periods controlled by specific Seasons, i.e., peak periods such as Long Weekends, Festivals and Holidays. If that applies to your property, then you need only add Seasons for special dates. The Default Rate will manage pricing for all other dates.

Some markets have strong seasonal conditions that require more complex season/rate variations low, shoulder and peak periods with special periods for school holidays, festivals, etc. In this case, you would create a series of seasons that cover every day of the year rather than relying on the Default rate to control the gaps.

Before you get started, we recommend that you take pen and paper to map out your seasons and price variations for each season/rate. Then, when you make new seasons everything is worked out in advance and easy to enter.

Remember all changes to the system are Live and you must Save Changes for them to take effect. Have fun.

## <span id="page-3-0"></span>**Adjusting Room Types and their Rates**

Every Room Type must have a Default Rate. To View your Room Types, go to 'Availability and Rates' and click [Types](http://members.bookingcenter.com/site_room_types.phtml) (this label can be changed, i.e., Types, Suites, Units, etc.).

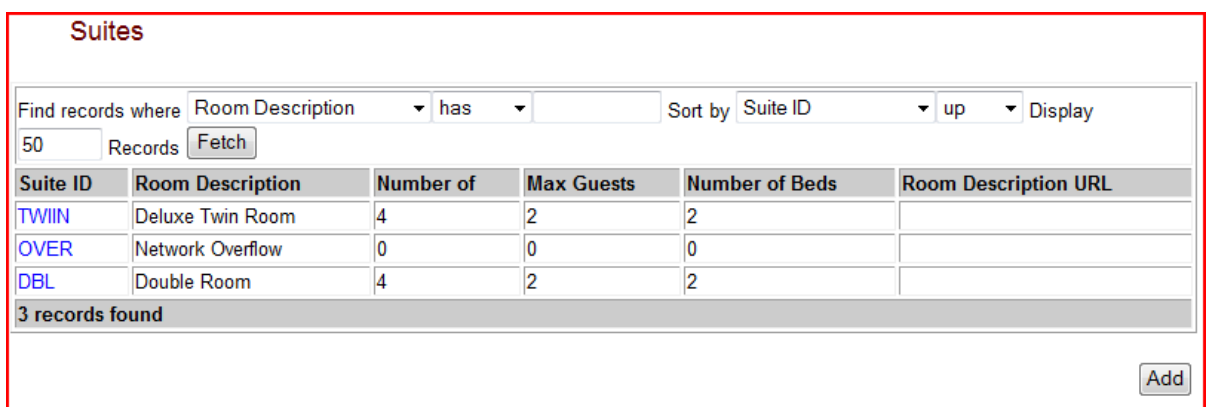

To view Room Types Details, click the ID code (left column).

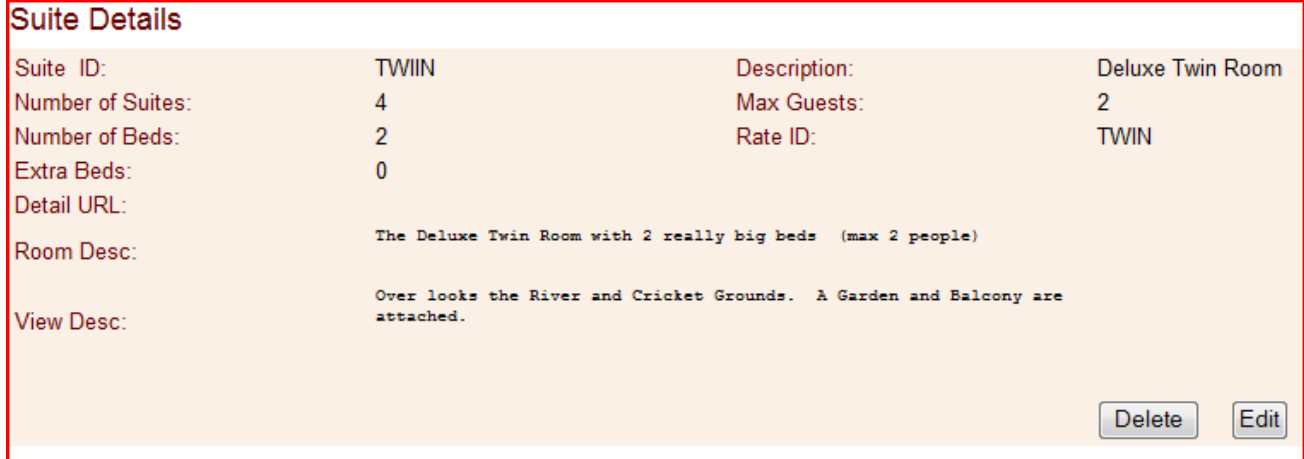

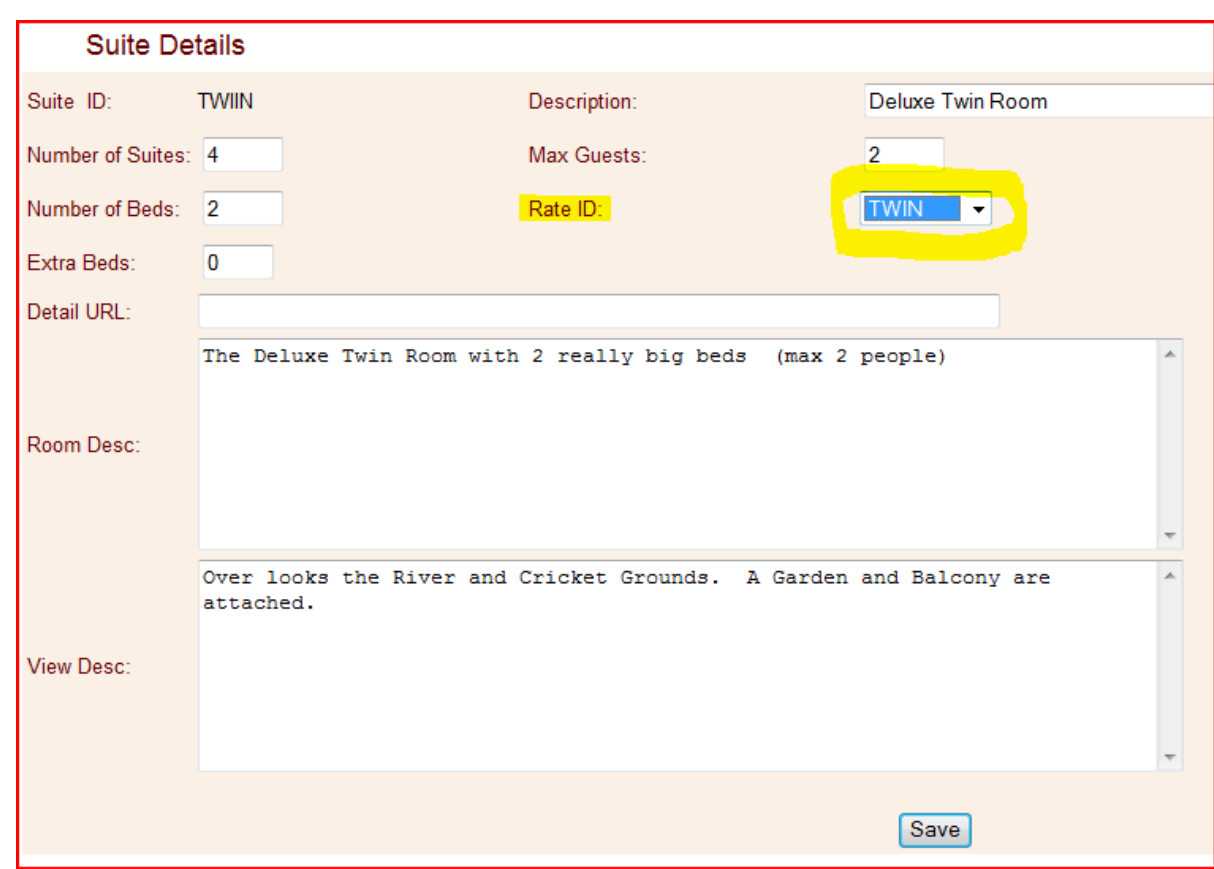

To make changes to a Room Type, click Edit.

When editing an Existing Room Type, you can change everything except the ID Code.

- **Description** displayed to the guest when making a booking.
- **Number of Suites or Rooms** sets the number of Rooms, or inventory, available for this room type.
- **Max Guests** sets the capacity for a Room Type.
- **Number of Beds**  gives the guest *an indication* of the number of beds in a room type. Actual bed configurations may change from room to room and this should be noted in the Room Description.
- Rate Id select from a list of Rates. If the Rate you need has not yet been created, exit Room Types and go to Rates now.
- **Extra Beds**  ignore.
- **Detail Url** ignore. This can be used to link a website description, but this option is not acceptable to most agent affiliates.
- **Room Description** a free-hand description of the qualities of the Rooms.
- View Description Often used to describe the View or other interesting features of a Room Type.

# <span id="page-5-0"></span>**Adjusting the Default Rate**

The Room Type controls the maximum guests a room can hold, and Rates controls price. Each Room Type has a Default Rate. In some cases, you may use Agents to set special price rules for specific sales channels.

#### <span id="page-5-1"></span>*Flat Rate or Person Rate*

There are 2 types of Rates:

- **o Flat Rate -** a single price for all occupants up to the capacity of the room, i.e. \$92 per night no matter how many guests.
- **o Per-Person –** applies a base rate for the first *X* guests plus an additional for each extra guest. Example: the first 2 guests pay \$80 plus \$12 for each additional guest.
	- $\blacksquare$  1 Guest pays \$80
	- 2 Guests pay \$80
	- 3 Guests pay \$92, etc.

With each booking, the system asks how many guests. You have the option to adjust the system to ask How many Guests, or How many Adults, Children and/or Infants. If you differentiate, you have the option to set rates for extra adults, children and infants.

#### <span id="page-5-2"></span>*Weekday, Weekend and Weekly Rates*

Every Rate has 3 Price conditions – Weekday, Weekend and Weekly (aka Extended Stays). This allows you to set different rates depending on the day of the week and the length of stay.

**Weekends** - To define a Weekend, go to [General Settings](http://members.bookingcenter.com/site_sys_config.phtml) – tick the box to include Fri, Sat and/or Sun as weekends. You must include a value in the Weekend price column. If you have the same rates for weekdays as weekends, then enter the same value in both columns.

**Weekly or Extended Stay** – this rate applies to stays equal to or greater than 7 nights. Enter the nightly value in this column. For example if you charge \$910 per week – the Extended Stay Rate is \$130.

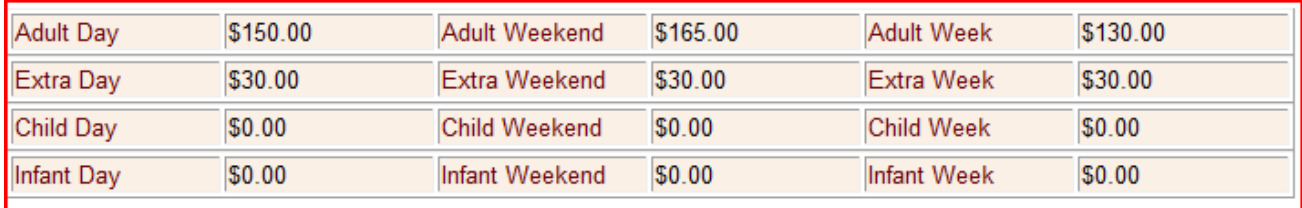

*\*You have the option to turn off Extended Stay rates. Then, bookings will be priced on the sum of the nightly values. Go to [General Settings](http://members.bookingcenter.com/site_sys_config.phtml) and tick "Use weekend prices even during weekly ("extended") stays". Useful when you require a weekend surcharge for all bookings..* 

# <span id="page-6-0"></span>**Adjusting Seasons**

To view current Seasons go to 'Availability and Rates' and click **[Seasons](http://members.bookingcenter.com/site_seasons.phtml).** You should see a table that displays all your seasons – both current and past.

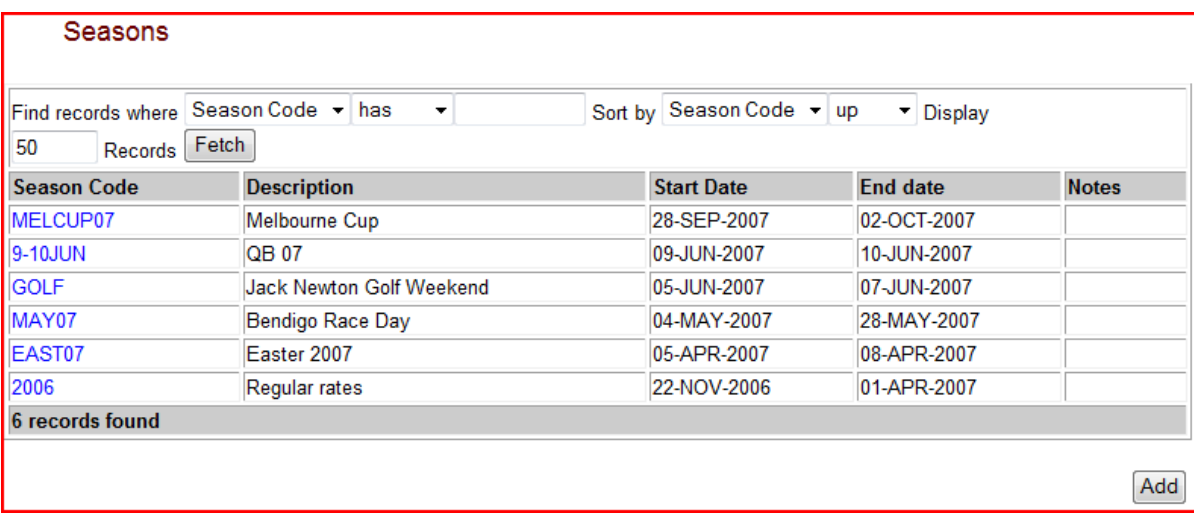

Click the Season Code in the left column to see Season Details.

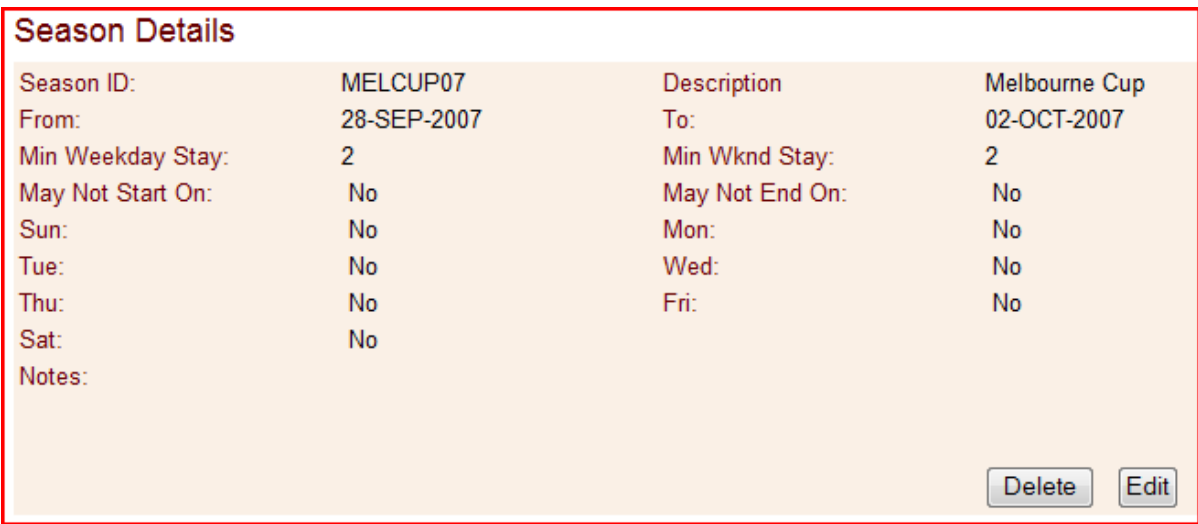

*\*Tip – you may want to create a short season for the week of Christmas and tick the box that bookings "May Not Start On" and "May Not End On" Christmas day.*

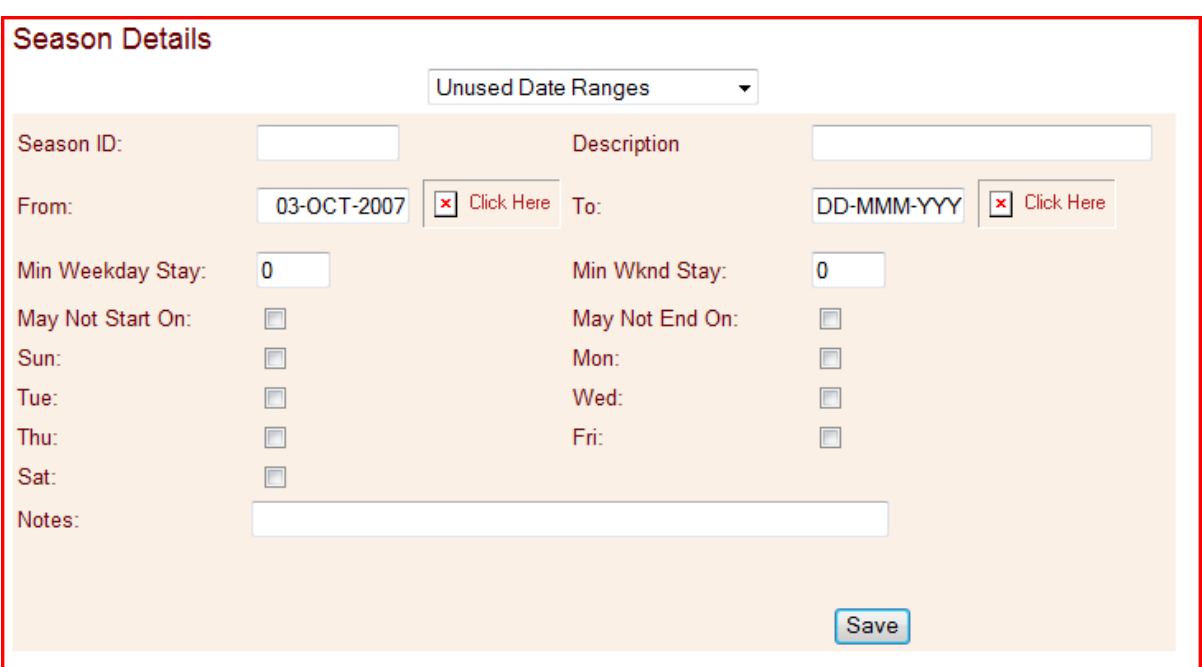

To Add New Seasons, click the Add button below the table in the lower right.

- **Unused Date Ranges** If you have already added a series of seasons that have gaps, you can select from the 'unused' dates to create new seasons.
- **Season ID** ID's must be unique. Only letters or numbers are allowed no gaps or spaces.
- **Description** helps you remember the season, not visible to customers.
- **From**  dates must have a specific format DD-MMM-YYYY (06-FEB-2007).
- To dates cannot overlap.
- Min Weekday Stay controls the minimum stay requirements for bookings that start on a Weekday.
- Min Wknd Stay controls the minimum stay requirements for bookings that start on a Weekend Day. If you do not have Weekends specified, this field has not effect.
- May Not Start on you can set days of the week that bookings may not begin. Can be useful for preventing guest arrivals of special dates such as Christmas Day. Warning, if you set the system to not allow bookings to start on a specific day this will apply for the entire season.
- May Not End on same as above.
- **Notes** only visible to the property manager.

#### **Be sure to save your changes.**

# <span id="page-8-0"></span>**Adjusting Rates for specific Seasons**

Each time you add a New Season, the system applies the Default Rate. To change the prices for a Rate in a specific Season, go to Availability and Rates and click **[Rates](http://members.bookingcenter.com/site_rates.phtml)**.

You will see a table that displays all of your Rates. To view the specific details of a Rate, click the Rate Code (in blue).

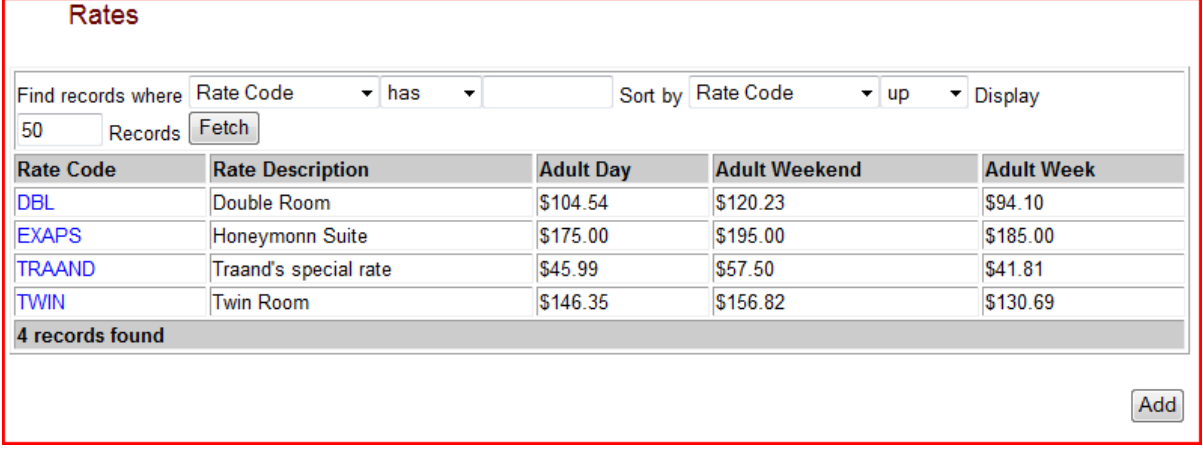

In this example, we've clicked the rate code DBL. At the top of the screen, you'll see the Default Rate, which applies to all dates not covered by a Season. At the bottom of the screen, you'll see a table called Season Rates. *Warning, on many computers you won"t see this table unless you scroll to the bottom of the page.*

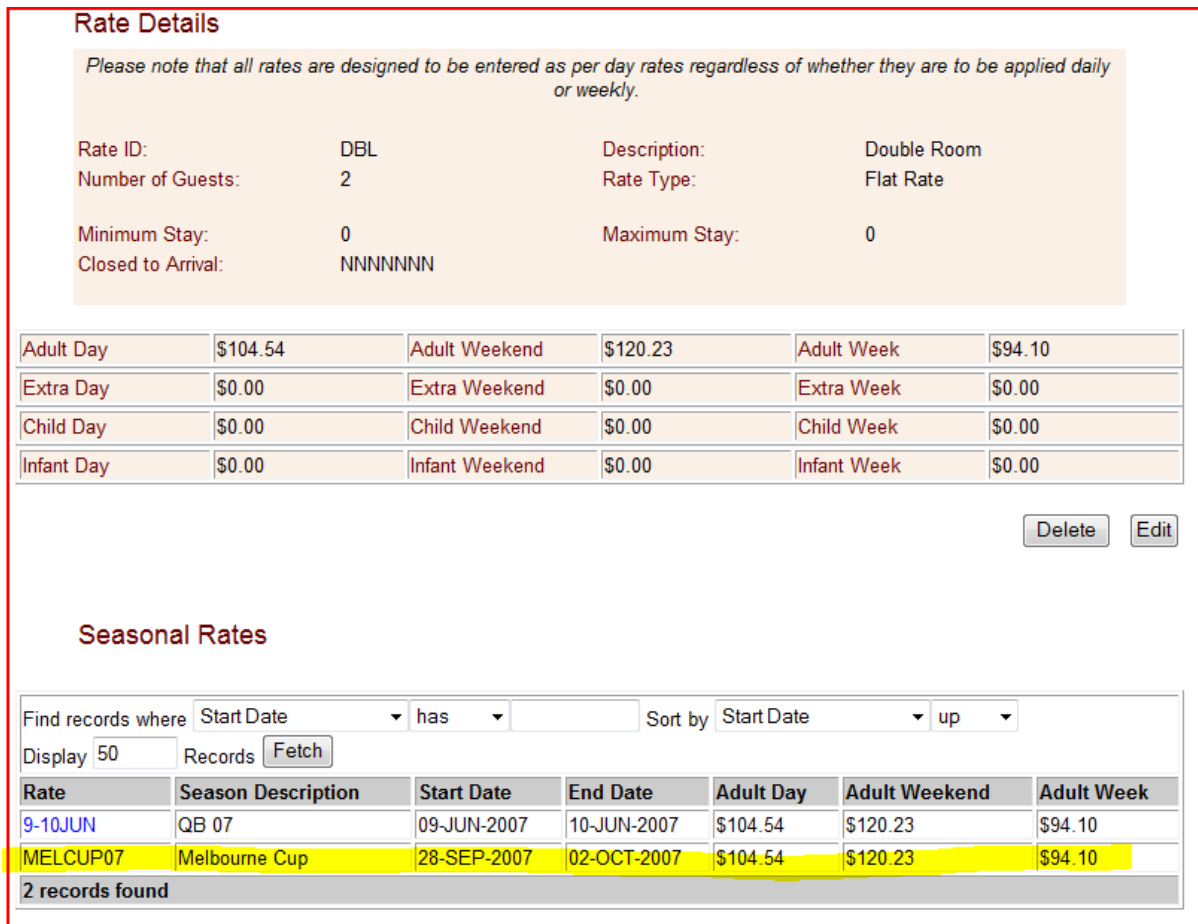

#### <span id="page-9-0"></span>*Updating a Seasonal Rate*

If we want to change the Default Rate for a specific Season, we click the Season/Rate Id in the Seasons Rates table (left column). For example, we click 'MELCUP07'.

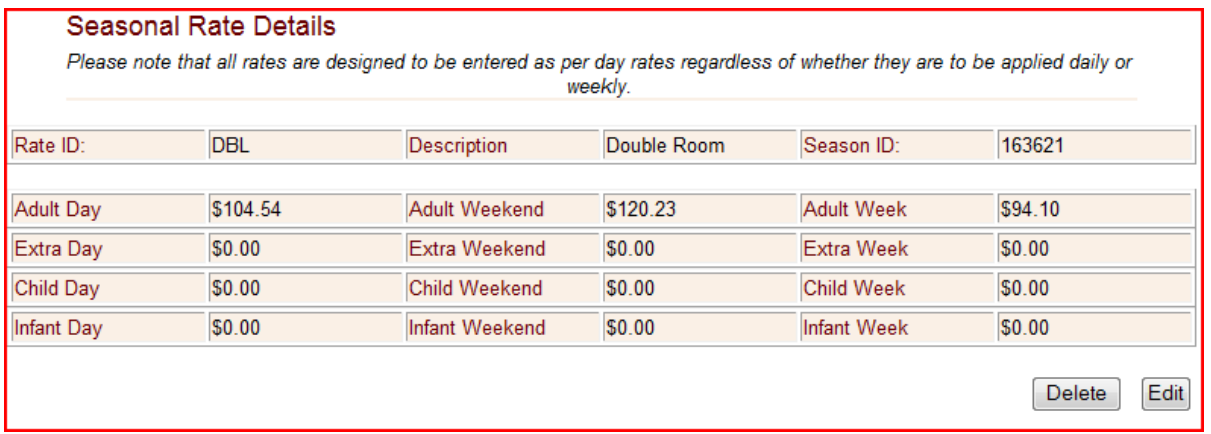

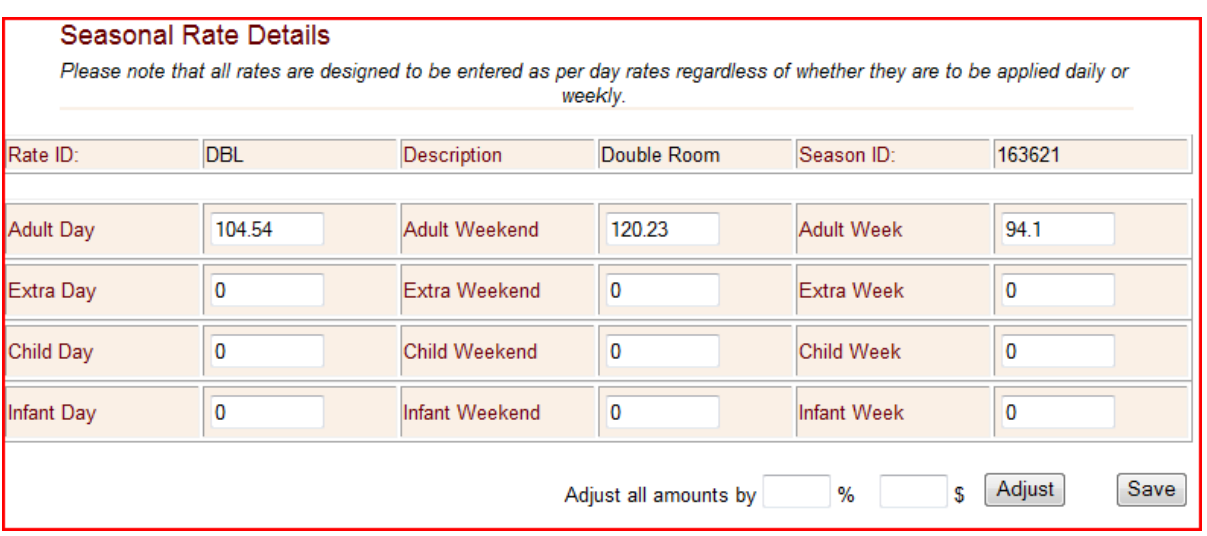

Click Edit to adjust prices for a Season/Rates.

*\*Tip, if a rate type is a "Per-person" rate then you have the option to adjust the First X guest rule by season. For example, a Room Type called Apartment holds 6 guests and uses the Rate UNIT. In high season you want larger groups to maximise income. In Low Season you are happy to get smaller bookings. So, in High season the First 4 people pay \$200 per night plus \$25 for each added guest. In a Low Season, the First 2 people pay \$150 per night plus \$25 for each added guest.* 

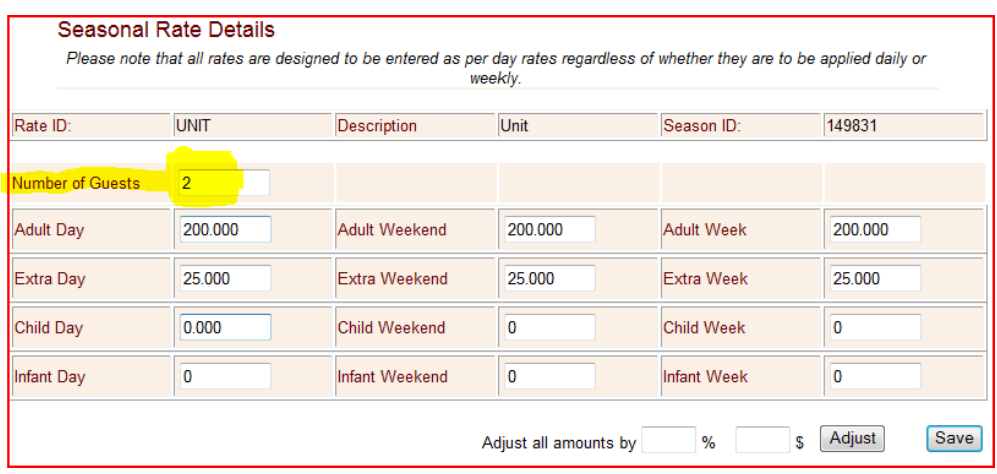

# <span id="page-11-0"></span>**Agents**

The Booking System is a powerful sales tool that helps you manage bookings from a wide variety of sales channels. Often, we refer to a sales channel as an Agent. Agent Codes are used to track booking history and commissions from a specific source; plus Agents can be used to apply special pricing and availability to specific sales channels.

The Online Booking system gives you centralized control over all sales channels. A booking made at one sales channel immediately update availability for all sales channels. An adjustment to inventory allocations will immediately update availability for all sales channels.

Agents are created centrally by your network provider. *Contact Web Reservations to discuss your options – (02) 66848101.*

#### <span id="page-11-1"></span>*Agent [Relationships](http://members.bookingcenter.com/site_agents.phtml) and Agent [Allocations](http://members.bookingcenter.com/site_agent_allocate.phtml)*

Most properties give all Agents equal access to sell all rooms on a first come first serve basis. From time to time, there is need to provide special allocations. Examples:

- **o** A wholesale agent that buys at an entirely different rate,
- **o** Websites that are do not see all Room Types,
- **o** Prices are adjusted up or down to reflect commissions

To view all Agents currently able to sell for your property, click Agent [Relationships.](http://members.bookingcenter.com/site_agents.phtml) Click the Agent Id to view contact details for each Agent. Click Rooms Allocated to view the specific rooms this Agent can sell.

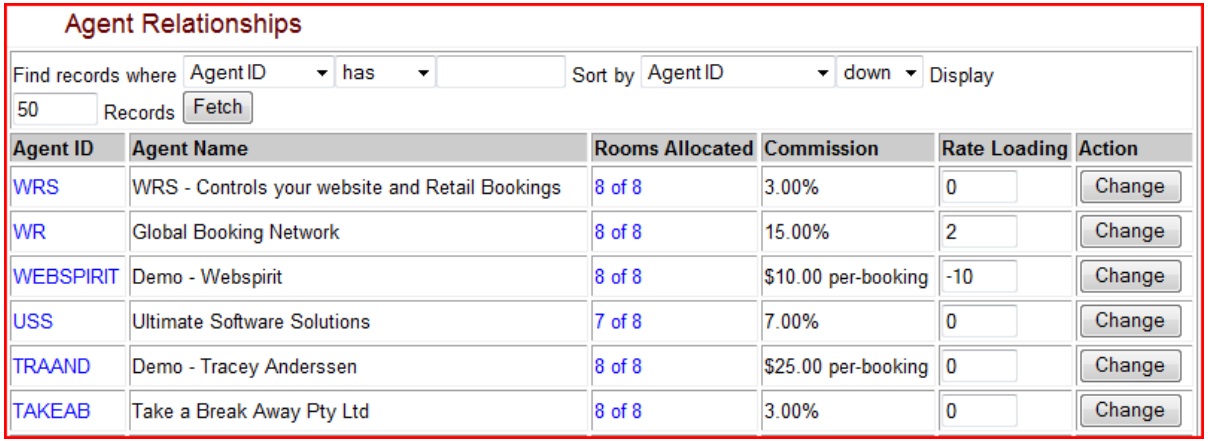

#### <span id="page-12-0"></span>*Adjusting Rates for Specific Agents*

Most managers give agents the right to sell all room types at the default rate. If you require an exception to this practice, there are 2 options to adjust rates for a specific Agent:

- 1. **Rate Loading (or Network Loading)** adjusts the price up, or down, by a percentage. For example, 10% rate loading will rise the prices paid by guests for bookings from a specific agent.
- 2. **Allocation Rate** raising price by a percentage doesn't always accomplish your goals for special rates. If not, then you can create a unique Rate Id with completely different formula to adjust rates.

To adjust Room Type allocations for specific agents, go to [Agent Allocations.](http://members.bookingcenter.com/site_agent_allocate.phtml)

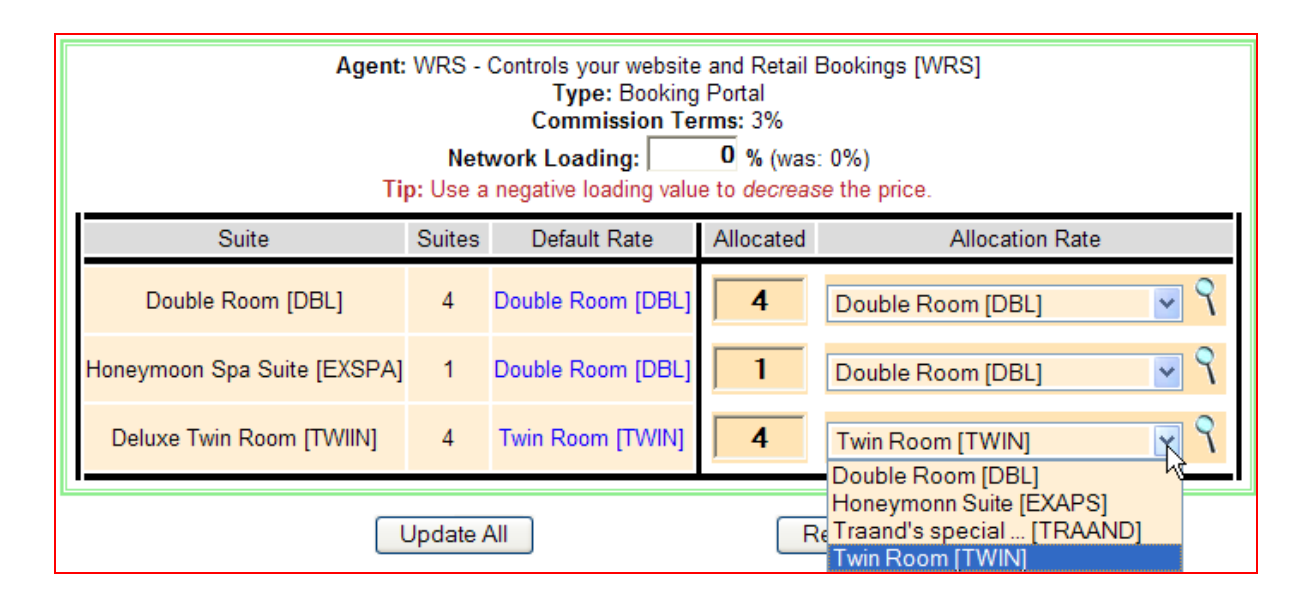

*Tip – The Booking System changes prices subtly so that Guests are not aware prices are changed.* 

#### <span id="page-12-1"></span>*Adjusting Room Allocations for Specific Agents*

It may be useful to withhold specific Room Types from sale through a sales channel. Allocations control what Room Types an agent can sell. A Partial Allocation allows agents to book rooms on a limited basis.

For Example, there are 4 Double Rooms, and you allocate 2 to Agent WRS - buyers booking can only book the first 2 available Double rooms on any given day. If you have 2 or 1 rooms available, the buyer will not see any available Double Rooms. The buyers who attempt to book these rooms through other agents that have greater allocation would be able to book these rooms.

# <span id="page-12-2"></span>**Conclusion**

If you require help, please contact web Reservation Systems. Thank you.